## ☆インターネット予約の手順

1. 図書館のホームページのメニュー【資料検索】から、【蔵書検索・予約】で資料を検索します。 利用したい資料が貸出中の場合に限り、インターネット予約をすることができます。書名または表 紙の写真をクリックしてください。

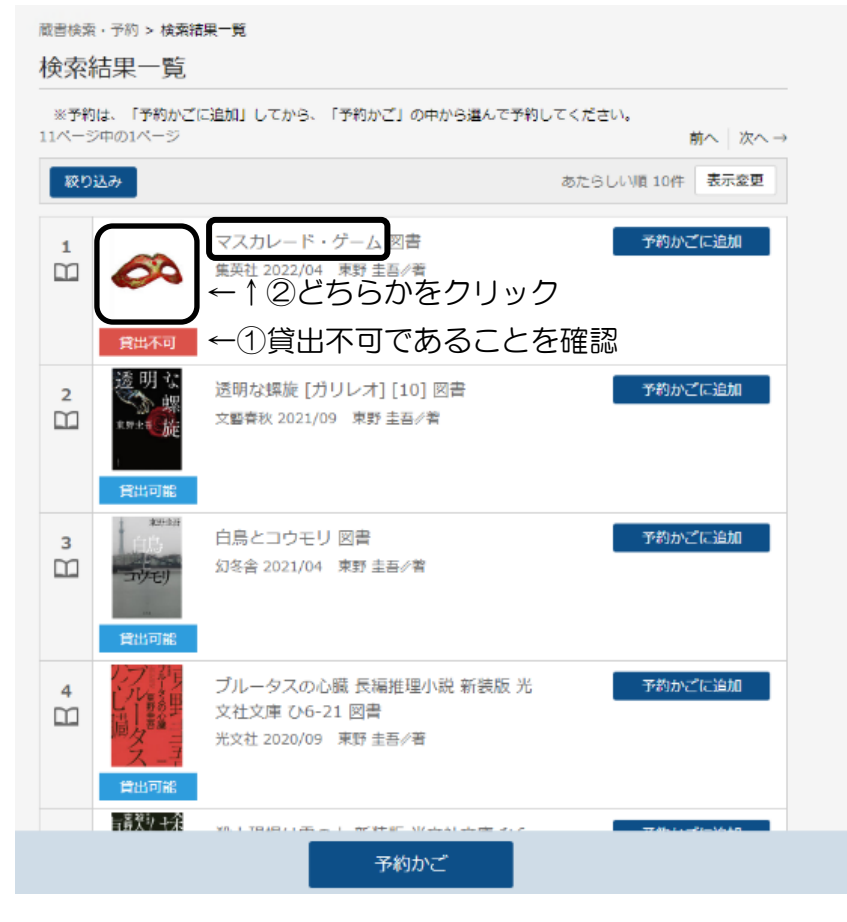

## 2. 【予約かごに追加】をクリックすると予約かごに本が入ります。

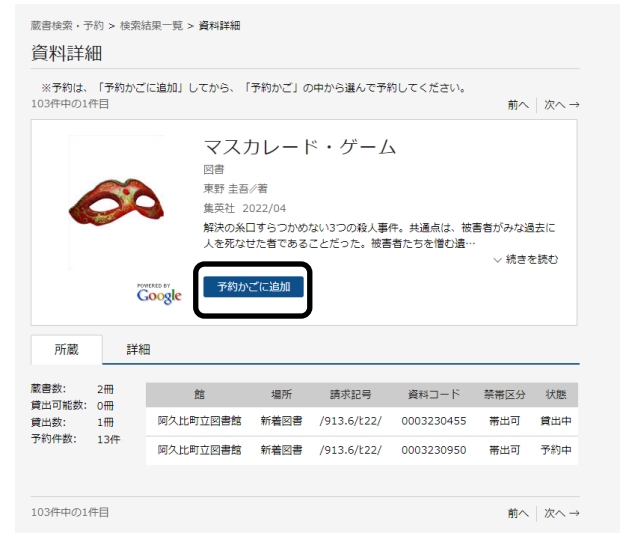

3. 図書館利用カードの番号とパスワードを入力し、【ログイン】をクリックします。

4. 予約したい本すべてを予約かごに入れたら、一番下の【予約かご】をクリックします。 5.予約かごの中から予約したい本をもう一度「✔」で選択し、【次へ】をクリックします。 (ここの「✔」で選択しなかった本については予約されません。)

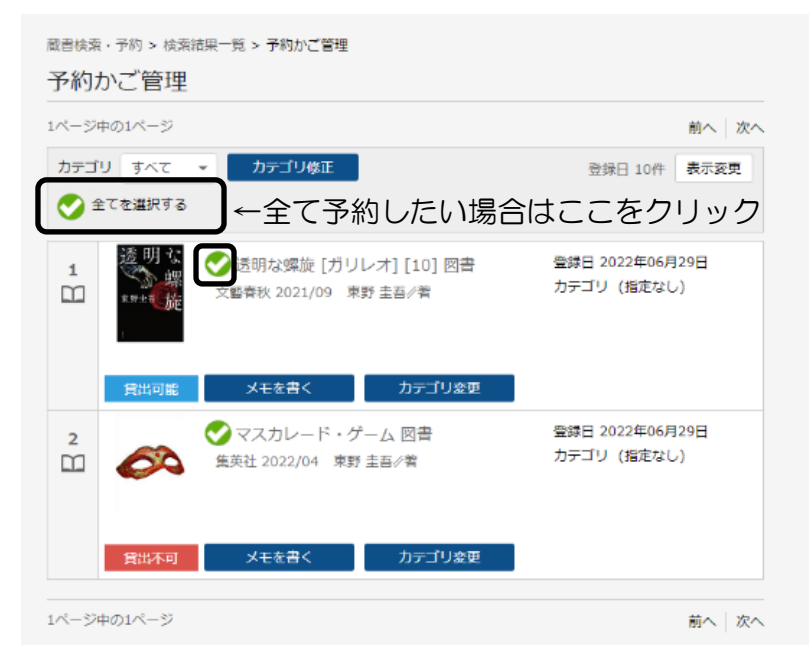

※「貸出可能」となっているものは予約できないので【予約中止】をクリックしてください。予約 可能な本のみになりましたら、【次へ】で進んでください。

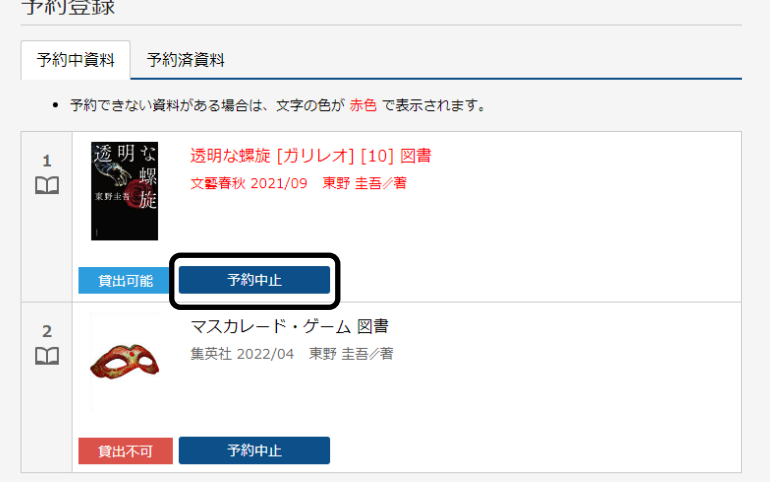

- 6.「予約登録」画面で、連絡方法と受取館を選択して、【次へ】をクリックしてください <注>・連絡方法は、【E-mail】のみとなります。
	- ・受取館は、【阿久比町立図書館】のみとなります。

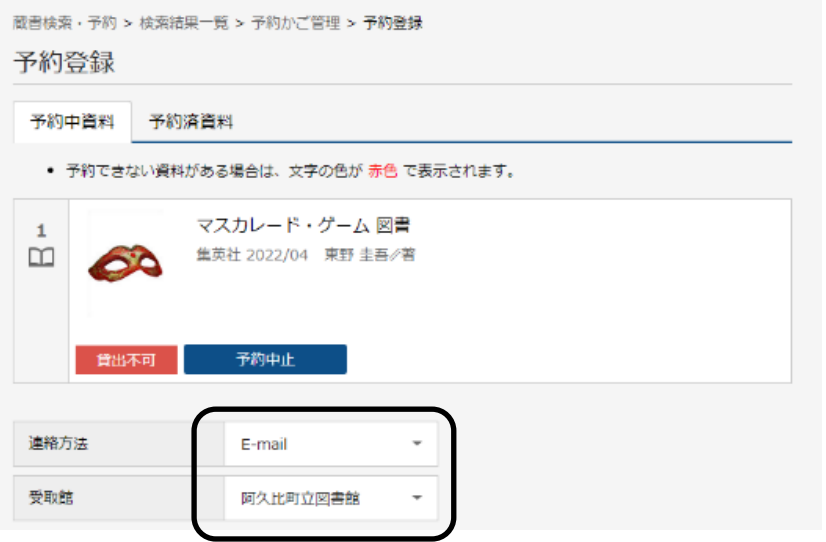

- 7. 「確認」画面が表示されるので、【予約】をクリックしてください。
- 8. 「予約受付」画面が表示されます。注意事項をよくご確認ください。
- 9. 予約された資料のご用意ができ次第、登録のメールアドレスにメールを送信します。
- 10. 図書館で資料をお受け取りください。

<注意事項>

- ・資料の取り置き期間は、連絡日から 1 週間です。1 週間を過ぎても取りに来ていただけない場 合は予約を取り消させていただきます。
- ・利用者側の問題(家庭内のパソコン環境のトラブル、携帯電話の故障や電波環境、 契約するイ ンターネットプロバイダーの障害、など)については保障いたしません。
- ・登録いただいた電子メールアドレスは、予約資料の連絡のほか、図書館からのお知らせにも使わ せていただく場合がございます。
- ・図書館が上記以外の目的で、登録したデータを使用することはございません。
- ・迷惑メール対策等でメールアカウントに制限をかけていると、メールが届かないことがあります。 その場合、図書館からのメール(tosho-yoyaku@town.agui.lg.jp)を許可するように設定して ください。
- ・インターネットによる予約申込は、図書館が所蔵し、かつ貸出中の資料のみご予約ができます。
- ・インターネットから予約できる点数は最大10点まで(うち雑誌、マンガ、視聴覚資料はそれぞ れ3点)です。
- ・インターネットによる予約申込は、申込時点では仮予約となります。翌開館日に図書館が受付処 理をした時点で本予約となります。同じ日の予約の場合には、インターネット予約よりも窓口で の予約申込が優先されます。
- ・延滞資料があると、予約できません。
- ・一冊単位で、早く返却された資料からご連絡いたします。上下巻などの資料をご予約いただいた 場合、巻号順にご用意できないこともありますので、予めご了承ください。
- ・インターネット予約では、図書館からの連絡は電子メールのみで行い、電話での連絡はいたして おりません。
- ・パスワードは個人の責任で厳重に管理してください。
- ・発行したパスワードは図書館では確認できないため、登録しているパスワードのお問い合わせに はお答えできません。なお、パスワードを忘れた場合は、図書館窓口に申し出てパスワードの再 発行を受けてください。
- ・電子メールアドレスを変更された際は、その都度「メールアドレス変更」の手続きを行ってくだ さい。
- ・ご本人のカードのみ有効です。